## $\bigcirc$  การใส่เลขหน้าและเพิ่มข้อความหัว-ท้าย ในไฟล์ pdf  $\bigcirc$ **้ ้**

หลายๆ คนอาจประสบปัญหา หลังจากแปลงเอกสาร word หรือ Excel เป็นเอกสารไฟล์ pdf แล้วไม่มี ้ เลขที่หน้าเอกสารกำกับ วันนี้ขอนำเสนอ เรื่องของใส่ข้อความลงไปในหัวกระดาษ และท้ายกระดาษ ซึ่งเรา ี สามารถปรับแต่งหัวกระดาษ และท้ายกระดาษลงไปในไฟล์ pdf ตามที่เราต้องการได้ ไม่ว่าจะเป็นการใส่วันที่ ่ ใส่เลขหน้า หรือข้อความต่างๆ ตามที่เราต้องการ การใส่หมายเลขเอกสารในไฟล์ pdf เพื่อจะได้รู้ว่าเอกสาร ้ทั้งหมดมีกี่หน้า และปัจจุบันกำลังดูหน้าที่เท่าไร เพื่อไม่ให้เป็นการเสียเวลาเรามาเริ่มกันเลยค่ะ

 $\begin{array}{|c|c|c|c|c|}\hline \multicolumn{1}{|c|}{\mathbf{B}} & \multicolumn{1}{|c|}{\mathbf{X}} \\ \hline \end{array}$ Material.odf - Adobe Acrobat Pro File Edit View Document Comments Forms Tools Advanced Window Help **□ 日 □ ● △ ↓ 1 /5 | Ⅳ ℃ | 0 0 75% · | 日 日** | Find l. 盾 No. Material **Material Description** 噟 30040347 Utrata capsulorhexis forceps, blun  $\mathbb{Z}^2$ 20000441 Cefazolin Inj. 1 G.(Zefa M.H.) 20000478 Chloramphenicol EyeOint 1%5g (Chlor-Oph) 20009037 Vancomycin# Inj 1 g (Vancin-s) 20000766 Forex 4.000 IU Ini Prefilled Syr 20000861 FML Eye Drops 0.1% 5 mL Cotton Ball Set(+Forceps) (Sterile) 30001254 20001017 Ibuprofen Tab 400 mg (Heidi) Mevalotin Tab 40 mg 20001299 NSS (Klean&Kare) Eye Soln 0.9%100ml 20001435 20001435 NSS (Klean&Kare) Eye Soln 0.9%100m 30001479 Extension With T (Ls-Connection T) 30001479 Extension With T (Ls-Connection T) 20001463 NSS (P) Inj 5 mL 30001481 Eye Shield 30001978 Micropore Skintone 1/2 30002213 Saline Set (211) (02-Av) 20001530 Paracetamol Tab 500 mg (Paracap) 20001530 Paracetamol Tab 500 mg (Paracap) 20001530 Paracetamol Tab 500 mg (Paracap) 20001627 Pred Forte Eye Drops 1% 20001627 Pred Forte Eye Drops 1% Tegaderm 1624W(6X7Cm) 30002416 30002416 Tegaderm 1624W(6X7Cm) 30021881 I.V.catheter No.22 (Jelco) \* 20002409 Givcerine Pure Oral Solution 300 mL 20002676 Fluconazole Eye Drops 0.2%, 7ml 30021882 I.V.catheter No.24 (Jelco) \*\* 30021882 I.V.catheter No.24 (Jelco) \* 20002823 D5W (Piggyback) Infusion 100 m 20000301 Vitamin R Complex Tab (Comtable

1. เปิดไฟล์ pdf ที่ต้องการใส่เลขหน้า หรือต้องการเพิ่มข้อความขึ้นมาเลยจร้า ^\_^

2.ไปที่เมนู Document จากนั้นลากเมาส์มาที่ Header & Footer และกดเลือก Add

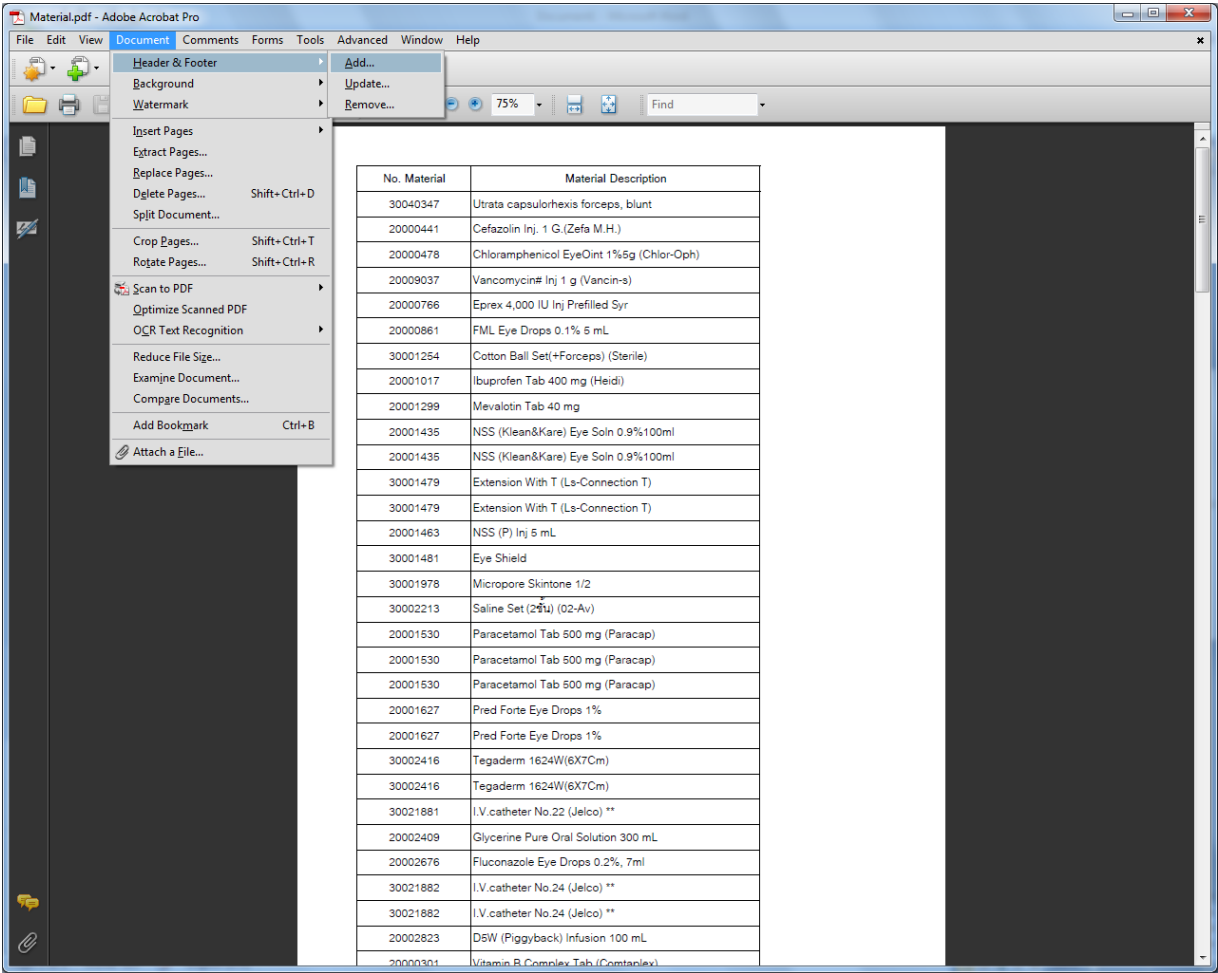

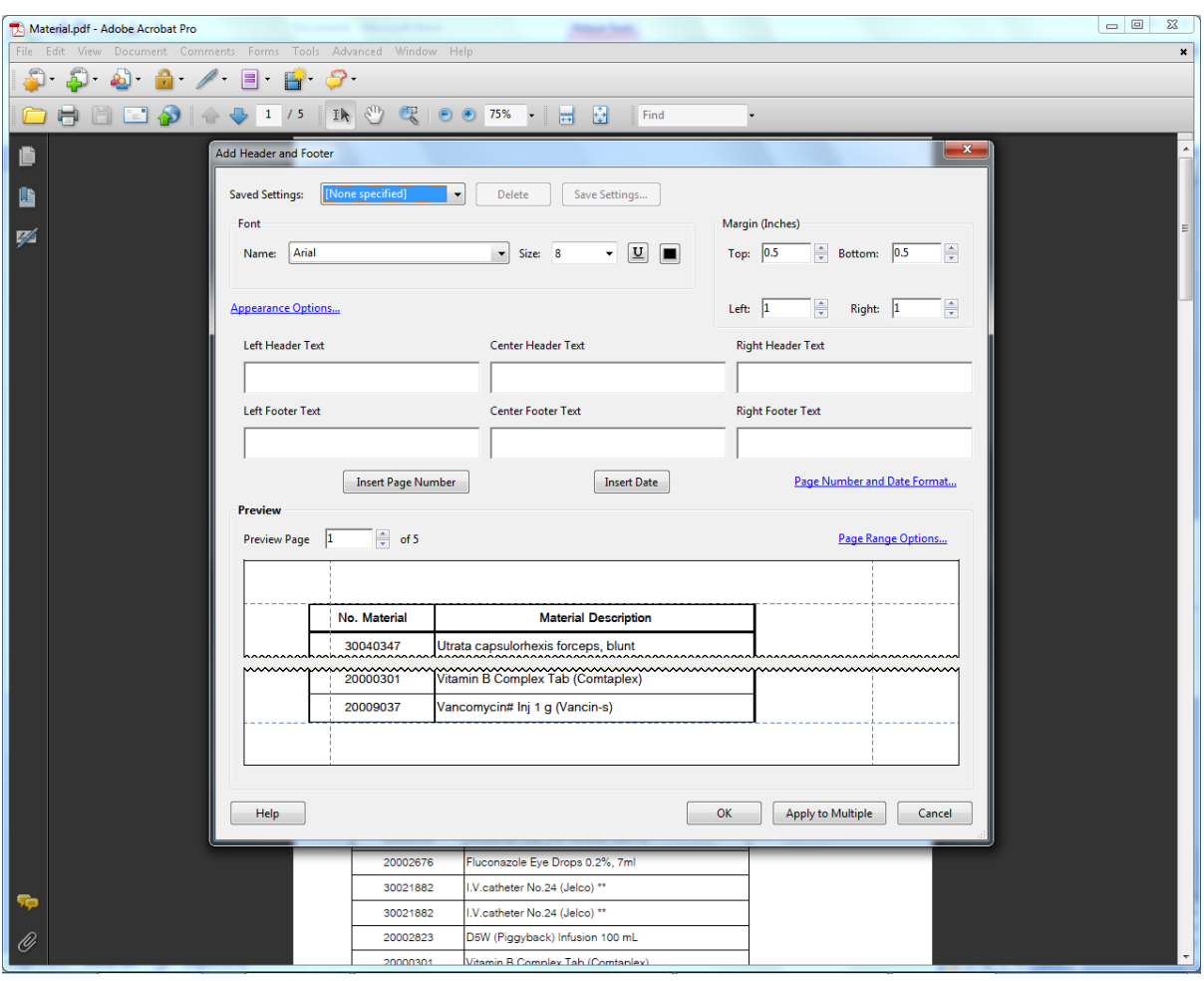

3.จากนั่นจะปรากฏหน้าต่าง Add Header and Footer ของการปรับแต่งขึ้นมาให้เราเลือกใช้งาน

ี่ ซึ่งในส่วนของหน้าต่างจะแบ่งออกเป็นหลายๆ ส่วน ซึ่งมีดังนี้

ส่วนที่ 1 Font เป็นการปรับแต่งรูปแบบของตัวอักษร ขนาด ความหนา การขีดเส้น และสีของตัวอักษร

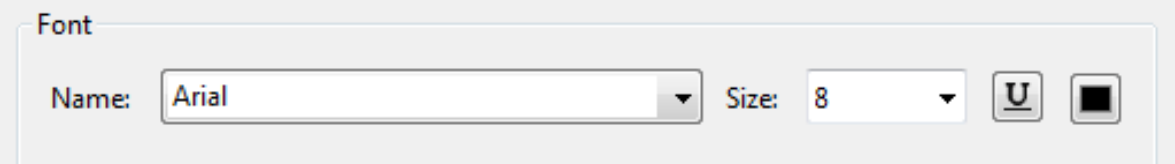

ี่ ส่วนที่ 2 Margin (Inches) เป็นการกำหนดระยะห่างของข้อความ ซึ่งมีให้เลือกทั้งสี่ด้าน คือ ด้านบน ด้านล่าง ด้านซ้าย และด้านขวา

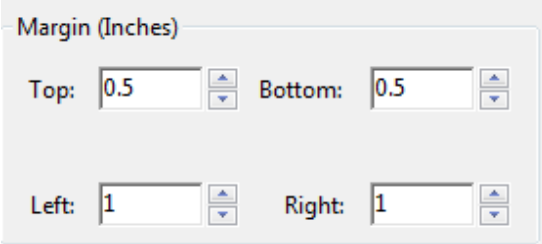

ี่ ส่วนที่ 3 Appearance Options การใส่ข้อความ ได้ทั้งการพิมพ์ข้อความลงไปเองตามช่องทั้ง 6 ช่อง โดยแบ่ง ้เป็นส่วนหัวกระดาษ 3 ช่องและส่วนท้ายกระดาษอีก 3 ช่อง แบ่งเป็น ด้านซ้าย ตรงกลาง และด้านขวา ของเอกสาร นอกจากการพิมพ์ข้อความลงไปเองแล้ว ยังมีปุ่มให้เลือกใช้งานอีก 2 ปุ่ม คือการใส่เลขหน้า และการใส่วันที่

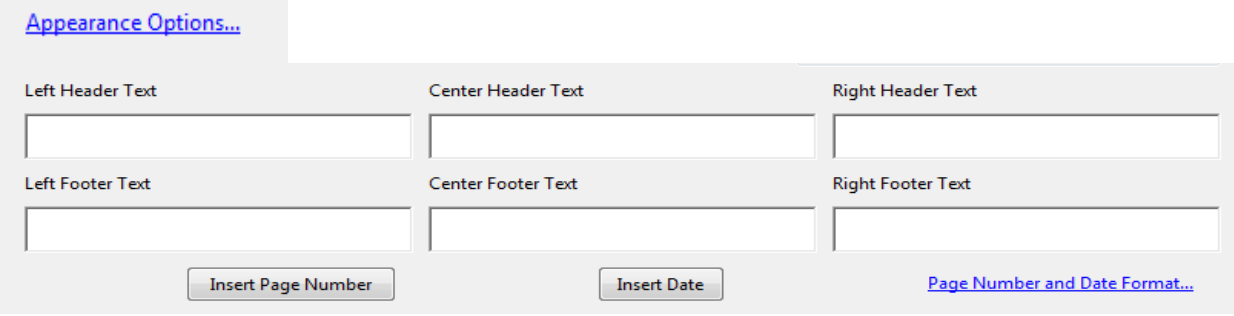

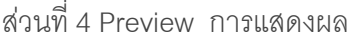

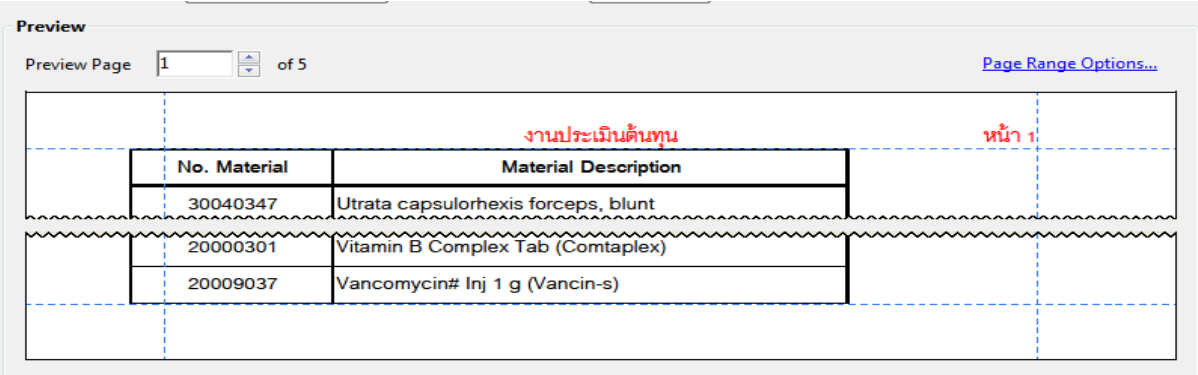

5.เมื่อกำหนดข้อความเรียบร้อยแล้ว ให้กดปุ่ม ok

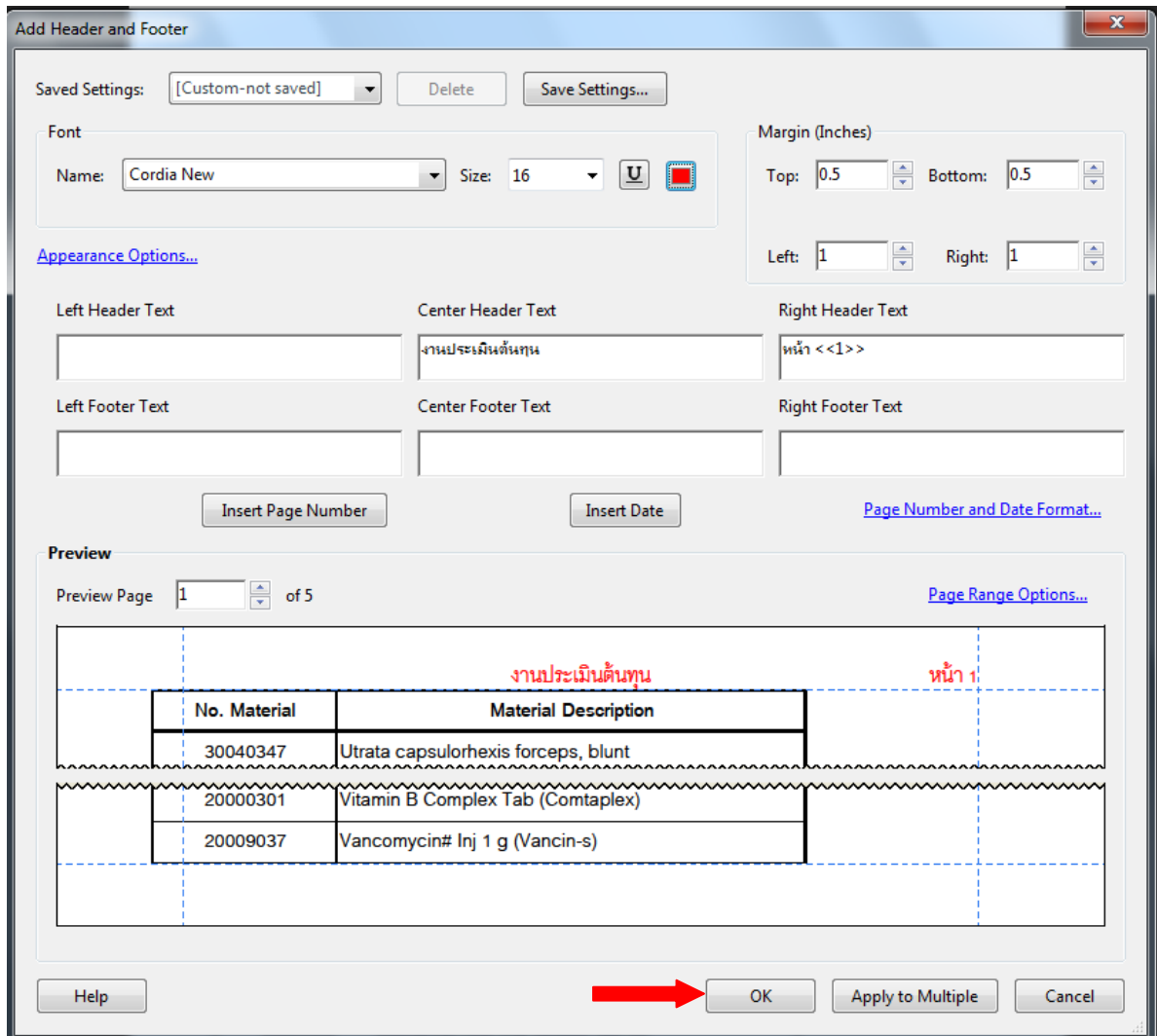

6.จากนนกั้ ็จะได้ข้อความ หรือเลขหน้าเอกสาร ตามที่เราต้องการ

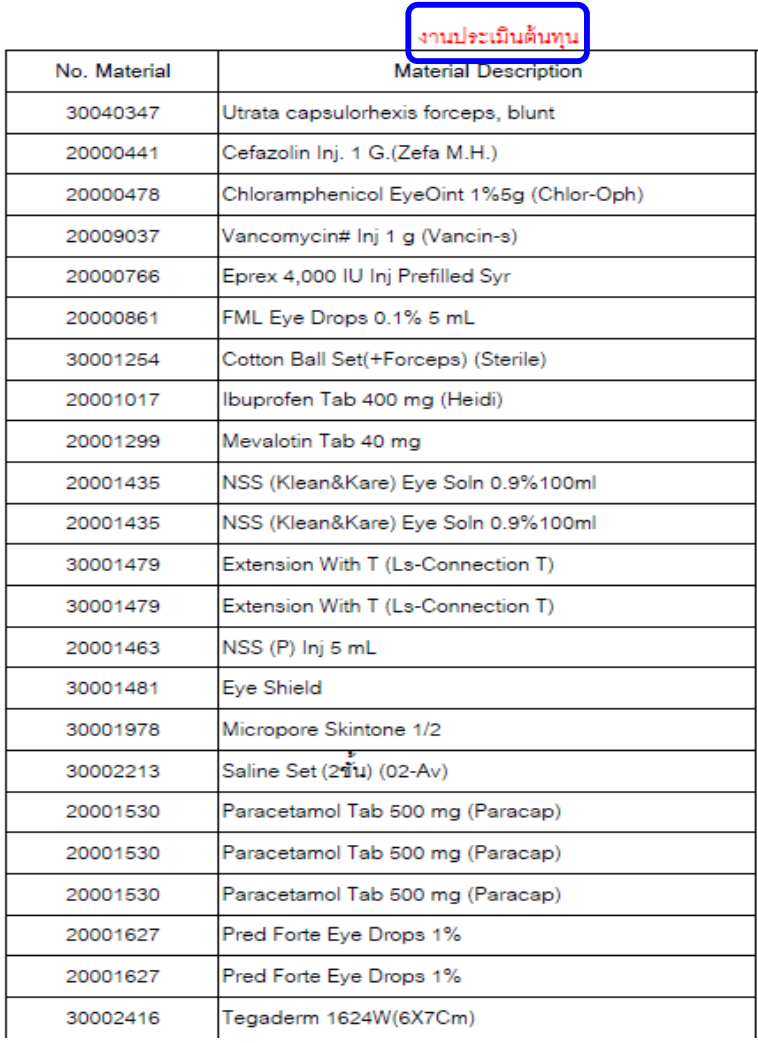

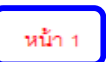

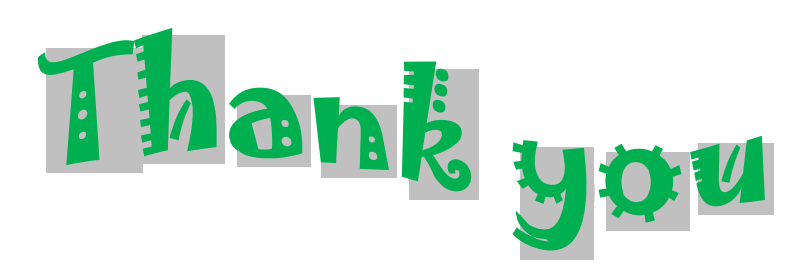